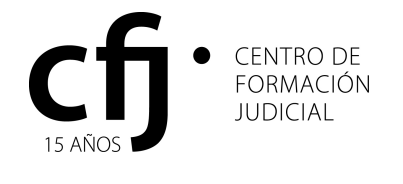

#### **DISPOSICION SE-CFJ Nº 009/14**

Buenos Aires, 10 de marzo de 2014

#### **VISTO:**

La solicitud efectuada por el Sr. Jefe de Departamento de la Dirección de Informática y Tecnología, Lic. Guido Lorenzutti, en relación a la capacitación efectuada en los nuevos Juzgados del Fuero CAyT y;

#### **CONSIDERANDO:**

Que mediante la solicitud mencionada se informa que en virtud de la puesta en marcha del nuevo sistema de gestión judicial JusCABA CAyT era necesario realizar una capacitación general para la totalidad de la Jurisdicción sobre la aplicación de gestión de expedientes judiciales y en particular teniendo en cuenta la apertura de los nuevos Juzgados.

Que la Dirección de Informática y Tecnología (DIT) comenzó a brindar capacitación y soporte presencial en todo el fuero CAyT durante el primer cuatrimestre del año 2013, apoyando de esta manera la puesta en marcha de ambas operaciones: el nuevo sistema de gestión y las nuevas dependencias (requirentes de nuevos puestos de trabajo, en nuevos edificios).

Que la capacitación se realizó en modo presencial en la sede de cada juzgado y en las oficinas de la Secretaria General de Cámara y de las Salas de Apelación. Las fechas fueron coordinadas con cada dependencia a fin de no entorpecer la actividad diaria de las oficinas.

Que de esta manera se logró capacitar a la totalidad de los usuarios según el programa que como Anexo I integra la presente.

Que en virtud de lo expuesto se solicita el pago de los honorarios a los agentes de la DIT que participaron en la capacitación.

Que teniendo en cuenta que la capacitación se realizó en el año 2013 y que la partida presupuestaria actual resulta ajustada al Plan Anual de Capacitación 2014, corresponde utilizar una tarifa acorde al presupuesto existente y a la labor desarrollada.

Por ello,

#### **El Secretario Ejecutivo del Centro de Formación Judicial DISPONE**

1°) Autorícese el pago de la suma de cien pesos (\$ 100) en concepto de honorarios, por hora reloj efectivamente dictada a quienes participaron en la capacitación en el Sistema de Gestión Judicial JusCABA CAyT.

2°) Autorícese el pago de la suma de novecientos pesos (\$ 900) en concepto de Coordinación de la capacitación en el Sistema de Gestión Judicial JusCABA CAyT.

3°) Regístrese, comuníquese al Consejo Académico del Centro de Formación Judicial; al Consejo de la Magistratura; a la Dirección de Informática y Tecnología y a la Dirección de

Programación y Administración Contable del Poder Judicial de la Ciudad Autónoma de Buenos Aires, publíquese en la página web del Poder Judicial de la Ciudad Autónoma de Buenos Aires, y oportunamente archívese.

## **DISPOSICION SE-CFJ Nº 009/14**

**Dr. Eduardo Molina Quiroga Secretario Ejecutivo Centro de Formación Judicial** 

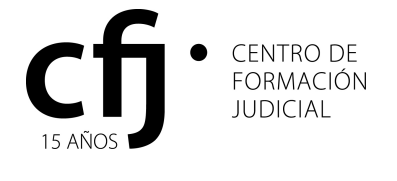

## **DISPOSICION SE-CFJ Nº 009/14**

## **ANEXO I**

## **CAPACITACIÓN EN EL SISTEMA de Gestión Judicial JUSCABA-CAyT**

## **Contenidos para la SECRETARIA GENERAL del Fuero CAyT**

## **Unidad I**

**Presentación**: Conceptos del sistema de Gestión Judicial JusCABA-CAyT, importancia en el tratamiento de datos electrónicos, conceptos de seguridad informática, beneficios que brindará el buen uso del sistema.

## **Unidad II**

**Acceso al sistema**: Solicitud de claves de acceso y permiso de firma, problemas frecuentes con claves de usuario y contraseñas. Apoyo en la Mesa de Ayuda de la DIT. Atributos que determinan los perfiles y roles de usuario.

**Pantalla inicial:** La barra de menú principal, las facilidades de uso de pantalla y las diferencias funcionales para distintos organismos y roles.

**Búsquedas**: Facilidades de uso y beneficios del filtrado de las vistas a partir de la función búsqueda. Impresión de listados. Búsquedas combinadas.

## **Unidad III**

**Gestión sobre expedientes**: Conceptos de Materia, grupos, pasos procesales. Modificaciones de datos en un expediente. Incorporación de información en la causa, generación de incidentes, sufijos, acumulaciones, conexidades, recaratulaciones y archivos, etc. Importancia de la carga de persona físicas, publicas, jurídicas y profesionales.

**Carga de Expedientes:** La carga de datos en la causa. Datos obligatorios y no obligatorios. Validación, integridad y consistencia de los datos. Las funciones guardar, imprimir, modificar, borrar y cancelar.

**Sorteo de expedientes:** Grupo de Materia, Subgrupo de Materia, tipos de sorteo por instancia y procedimiento, carga de datos, asignación de expediente.

## **Unidad IV**

**La secuencia de Etapas y Pasos en los Expedientes**: Concepto básico de Etapas, Pasos Procesales y Administrativos. Como se generan los pasos de acuerdo a las etapas. Utilización de la función agregar pasos a un expediente, asociación y creación de plantillas en los pasos procesales.

#### **Unidad V**

**La notificación**: Generación de pasos con notificación. Edición y delimitación de contenido a notificar. Seguimientos de notificación.

**Cédulas:** emisión de cédulas, control de remitos (función "bolsa-lote"), tratamiento de cédulas de terceros. Emisión de listados. Tareas a coordinar y realizar con la oficina de notificaciones.

**La notificación Electrónica**: Concepto; casos de uso. Procedimientos y normativa de apoyo.

#### **Unidad VI**

Procesos en bolsa-lote, archivado de expedientes, Manejo de agenda y tareas pendientes. Migración de datos del sistema Iurix a JusCABA-CAyT.

# **CAPACITACIÓN para Juzgados y Salas en el sistema de Gestión JUSCABA-CAyT.**

# **Unidad I**

**Presentación**: Conceptos del sistema de gestión judicial JusCABA-CAyT, importancia en el tratamiento de datos electrónicos, conceptos de seguridad informática, beneficios que brindará el buen uso del sistema.

# **Unidad II**

**Acceso al sistema**: Solicitud de claves de acceso y permiso de firma, problemas frecuentes con claves de usuario y contraseñas. Apoyo en la Mesa de Ayuda. Atributos que determinan los perfiles y roles de usuario.

Pantalla inicial: La barra de menú principal, las facilidades de uso de pantalla y las diferencias funcionales para distintos organismos y roles.

**Búsquedas**: Facilidades de uso y beneficios del filtrado de las vistas a partir de la función búsqueda. Impresión de listados. Búsquedas combinadas.

# **Unidad III**

**Trabajo sobre expedientes**: Conceptos de Materia y Grupos. Modificaciones de datos en un expediente. Agregado de información a la causa, generación de incidentes, sufijos, acumulaciones, conexidades, recaratulación, archivo, etc. Importancia de la carga de persona físicas publicas jurídicas y profesionales.

## **Unidad IV**

**La secuencia de Etapas y Pasos en los Expedientes**: Concepto de Etapas, Pasos Procesales y Administrativos. Como se generan los pasos de acuerdo a las etapas. Utilización de la función agregar pasos a un expediente, asociación y creación de plantillas en los pasos procesales.

# **Unidad V**

**La notificación**: Generación de pasos con notificación. Edición y delimitación de contenido a notificar. Seguimientos de notificación.

**Cédulas:** emisión de cédulas, control de remitos (función "bolsa-lote"), tratamiento de cédulas de terceros. Emisión de listados. Tareas a coordinar y realizar con la oficina de notificaciones.

**La notificación electrónica**: Concepto; casos de uso. Procedimientos y normativa de apoyo

# **Unidad VI**

Procesos en bolsa-lote, archivado de expedientes, Manejo de agenda y tareas pendientes. Migración de datos del sistema Iurix a JusCABA-CAyT.

# **CAPACITACIÓN para el Ministerio Publico EN EL SISTEMA JUSCABA-CAyT.**

# **Para Defensorías, Fiscalas y Asesorías Tutelares del Fuero (CAyT)**

# **Unidad I**

**Presentación**: Conceptos del sistema JusCABA-CAyT, importancia en el tratamiento de datos electrónicos, conceptos de seguridad informática, beneficios que brindará el buen uso del sistema.

## **Unidad II**

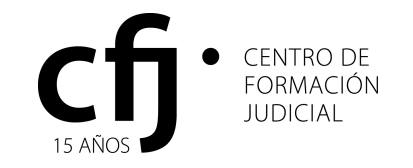

#### **DISPOSICION SE-CFJ Nº 009/14**

**Acceso al sistema**: Solicitud de claves de acceso y permiso de firma, problemas frecuentes con claves de usuario y contraseñas. Apoyo en la Mesa de Ayuda. Atributos que determinan los perfiles y roles de usuario.

**Pantalla inicial:** La barra de menú principal, las facilidades de uso de pantalla y las diferencias funcionales para distintos organismos y roles.

**Búsquedas**: facilidades de uso y beneficios del filtrado de las vistas a partir de la función búsqueda. Impresión de listados. Búsquedas combinadas.

#### **Unidad III**

**Trabajo sobre expedientes**: Conceptos de Materia Modificaciones de datos en un expediente. Agregado de información a la causa, generación de incidentes, sufijos, acumulaciones, conexidades, recaratulación y archivo, etc. Importancia de la carga de persona físicas publicas jurídicas y profesionales.

## **Unidad IV**

**La secuencia de Etapas y Pasos en los Expedientes**: Concepto de Etapas, Pasos Procesales y Administrativos. Como se generan los pasos de acuerdo a las etapas. Utilización de la función agregar pasos a un expediente, asociación y creación de plantillas en los pasos procesales.

#### **Unidad V**

**La notificación**: Generación de pasos con notificación. Edición y delimitación de contenido a notificar. Seguimientos de notificación.

**Cédulas:** emisión de cédulas, control de remitos (función "bolsa-lote"), tratamiento de cédulas de terceros. Emisión de listados. Tareas a coordinar y realizar con la oficina de notificaciones

**La notificación electrónica**: Concepto; casos de uso. Procedimientos y normativa de apoyo

#### **Unidad VI**

Procesos en bolsa-lote, archivado de expedientes, Manejo de agenda y tareas pendientes. Migración de datos del sistema Iuirx a JusCABA-CAyT.

## **TALLER DE CAPACITACIÓN EN EL SISTEMA JUSCABA CAyT.**

## **Introducción:**

¿Qué es JUSCABA CAyT?

#### **Unidad I**

- 1. Ingreso al sistema JUSCABA CAYT
- 1.1. Alta de usuario
- 1.2. Ingreso a JUSCABA CAYT
- 1.3. Cambio de contraseña
- 1.4. Atención de Reclamos

## **Unidad II**

- 2. Presentación de la interfaz de usuario
- 2.1. Perfil Juzgados (etapas y pasos)
- 2.2. Perfil Secretaria General (sorteo de expediente)
- 2.3. Perfiles del Ministerio Público

## **Unidad III**

- 3. Descripción de Expedientes
- 3.1. Búsqueda de expedientes
- 3.2 Opción búsqueda general
- 3.3. Opción búsquedas de partes
- 3.4. Opción búsqueda de pases

# **Unidad IV**

- 4. Creación de personas
- 4.1. Búsqueda de personas
- 4.2. Crear, modificar y borrar personas

# **Unidad V**

- 5. Circuito de un expediente en JUSCABA CAyT
- 5.1. Concepto de pases
- 5.2. Concepto de cambio de radicación
- 5.3. Elevación a cámara
- 5.4. Concepto de Vista
- 5.5. Archivar expediente

# **Unidad VI**

- 6. Concepto de pasos procésales
- 6.1. Creación de pasos procésales
- 6.2. Visualización de pasos procésales
- 6.3. Modificación y Eliminación de pasos procésales
- 6.4. Notificar pasos procésales
- 6.5. Notificaciones Externas
- 6.6. Seguimiento de Notificaciones
- 6.7. Firmar pasos procesales

# **Unidad VII**

- 7. Concepto de pasos administrativos
- 7.1. Creación de pasos administrativos
- 7.2. Visualización de pasos administrativos
- 7.3. Modificación y Eliminación de pasos administrativos

# **Unidad VIII**

- 8. Trabajos en bolsa-lote
- 8.1. Pasos procesales en bolsa-lote
- 8.2. Pasos administrativos en bolsa-lote
- 8.3. Notificar pasos procésales en bolsa-lote
- 8.5. Modificar/eliminar bolsa-lote

# **Casos de Uso:**

- Búsqueda de Expedientes:
	- o Búsqueda de un expediente en particular
	- o Traer todos los expedientes correspondientes al juzgado
- Manejo de Expedientes:
	- o Administración de Expedientes: Materias, Etapas y Pasos
	- o Explicación e Impresión de Carátula
	- o Manejo de Domicilios: Relacionados a las personas involucradas en el expediente.
	- o Sujetos:

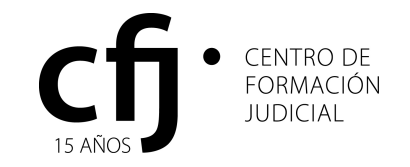

## **DISPOSICION SE-CFJ Nº 009/14**

- Manejo de Sujetos: Agregar, Modificar y Quitar (Actor, Demandado y Tercero).
- Asignación de Profesionales a un Sujeto
- o Profesionales:
	- Asignación Manual de Perito
	- Asignación Automática de Perito
- o Pasos Expediente:
	- Agregar un Paso a un expediente
	- Manejo de Campos visibles o no en Paso
	- Manejo de Tipos de Paso: Firmado, Borrador y Definitivo
	- Manejo de Plantillas en Paso
	- Manejo de Cuadro de Texto en Paso (sangrías, imágenes, enlace).
	- Notificación de Pasos: Generación e Impresión. Interna y Externa
	- Vista de Pasos
	- Conexidad de Pasos
- o Vocalias:
	- Vista de las Vocalias afectadas en el expediente
- o Expedientes Asociados:
	- Vista de los Expedientes Asociados a uno en particular

# **CAPACITACIÓN PARA NUEVOS JUZGADOS DEL FUERO CAYT**

## **Unidad I**

- 1. Ingreso al sistema IURIX
- 1.1. Alta de usuario
- 1.2. Ingreso a IURIX
- 1.3. Cambio de contraseña
- 1.4. Atención de Reclamos

# **Unidad II**

- 2. Presentación de la interfaz de usuario
- 2.1. Perfil Juzgados
- 2.2. Perfil Secretaria General

# **Unidad III**

- 3. Expedientes
- 3.1. Búsqueda de expedientes
- 3.2 Opción búsqueda general
- 3.3. Opción búsquedas de partes
- 3.4. Opción búsqueda movimientos

# **Unidad IV**

4. Creación y búsqueda de personas

# **Unidad V**

- 5. Circuito de un expediente en Iurix
- 5.1. Concepto de Movimiento
- 5.2. Concepto de cambio de radicación
- 5.3. Elevación a cámara
- 5.4. Concepto de Vista
- 5.5. Archivar expedientes

# **Unidad VI**

- 6. Actuaciones
- 6.1. Creación de Actuaciones
- 6.2. Visualización de las Actuaciones
- 6.3. Modificación y Eliminación de Actuaciones
- 6.4. Firmar Actuación
- 6.5. Notificar Actuación
- 6.6. Notificaciones Externas
- 6.7 Seguimiento de Notificaciones

# **Unidad VII**

- 7. Trabajos en Lote
- 7.1. Actuaciones en Lote
- 7.2. Generar
- 7.3. Firmar
- 7.4. Modificar / Imprimir
- 7.5. Eliminar